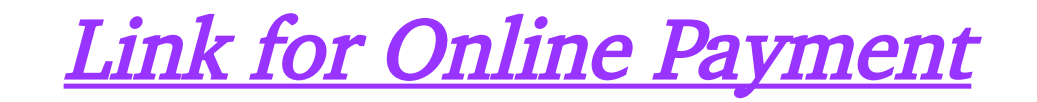

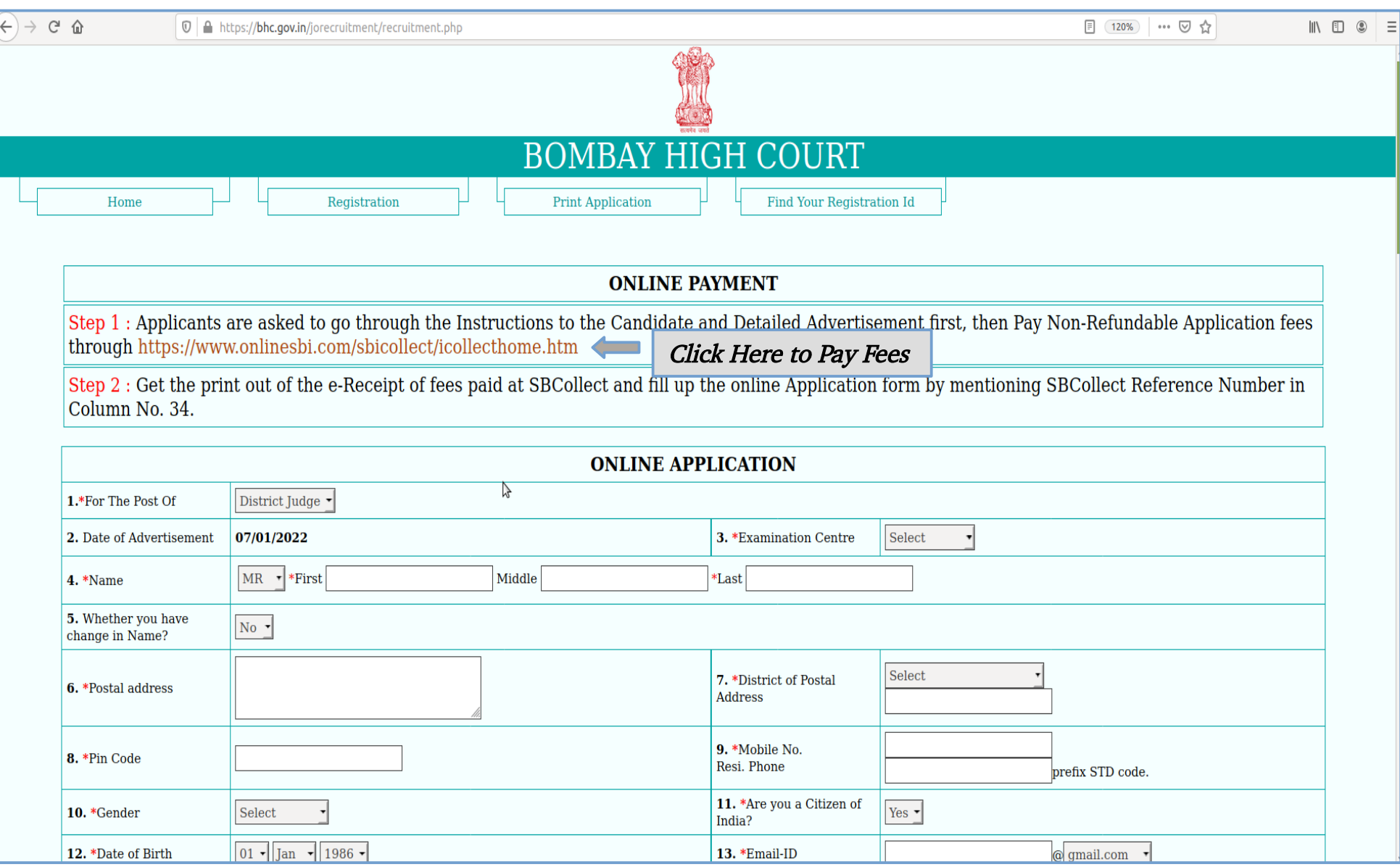

# Read and Accept the Terms and Conditions

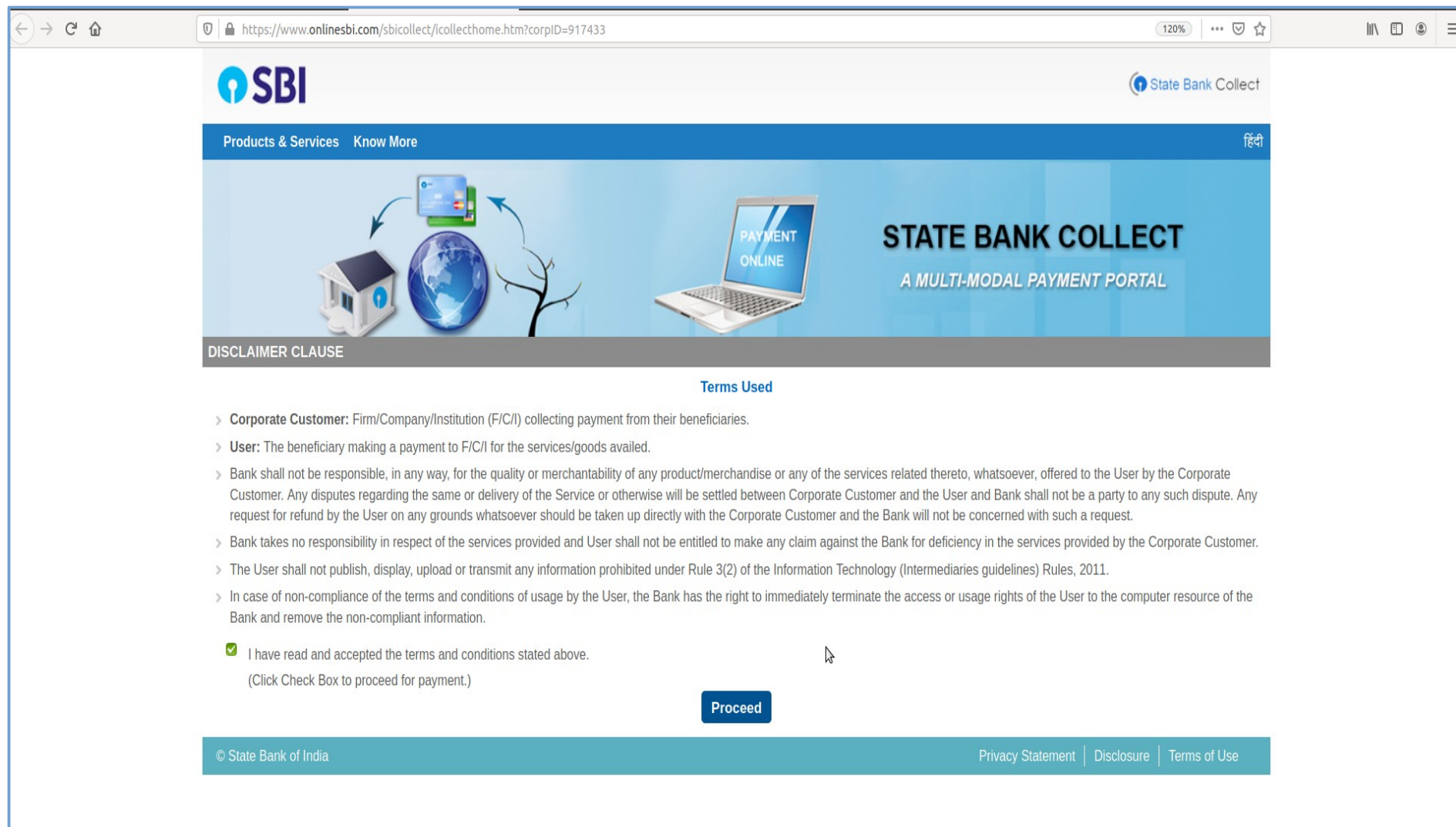

# **Select the Payment Category**

a) General Category b) Other Category

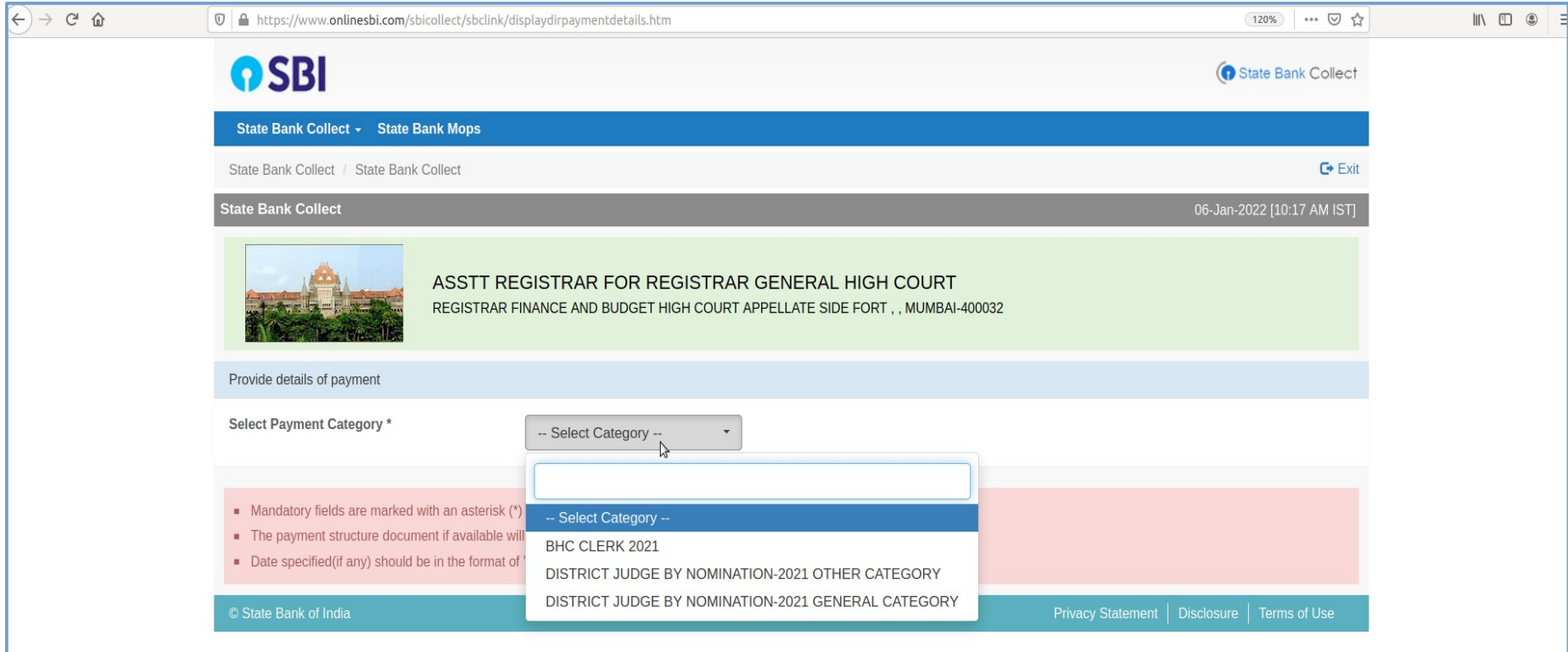

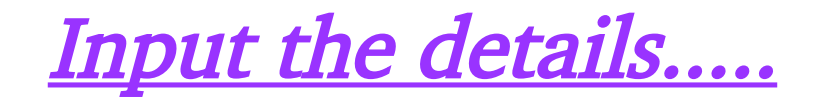

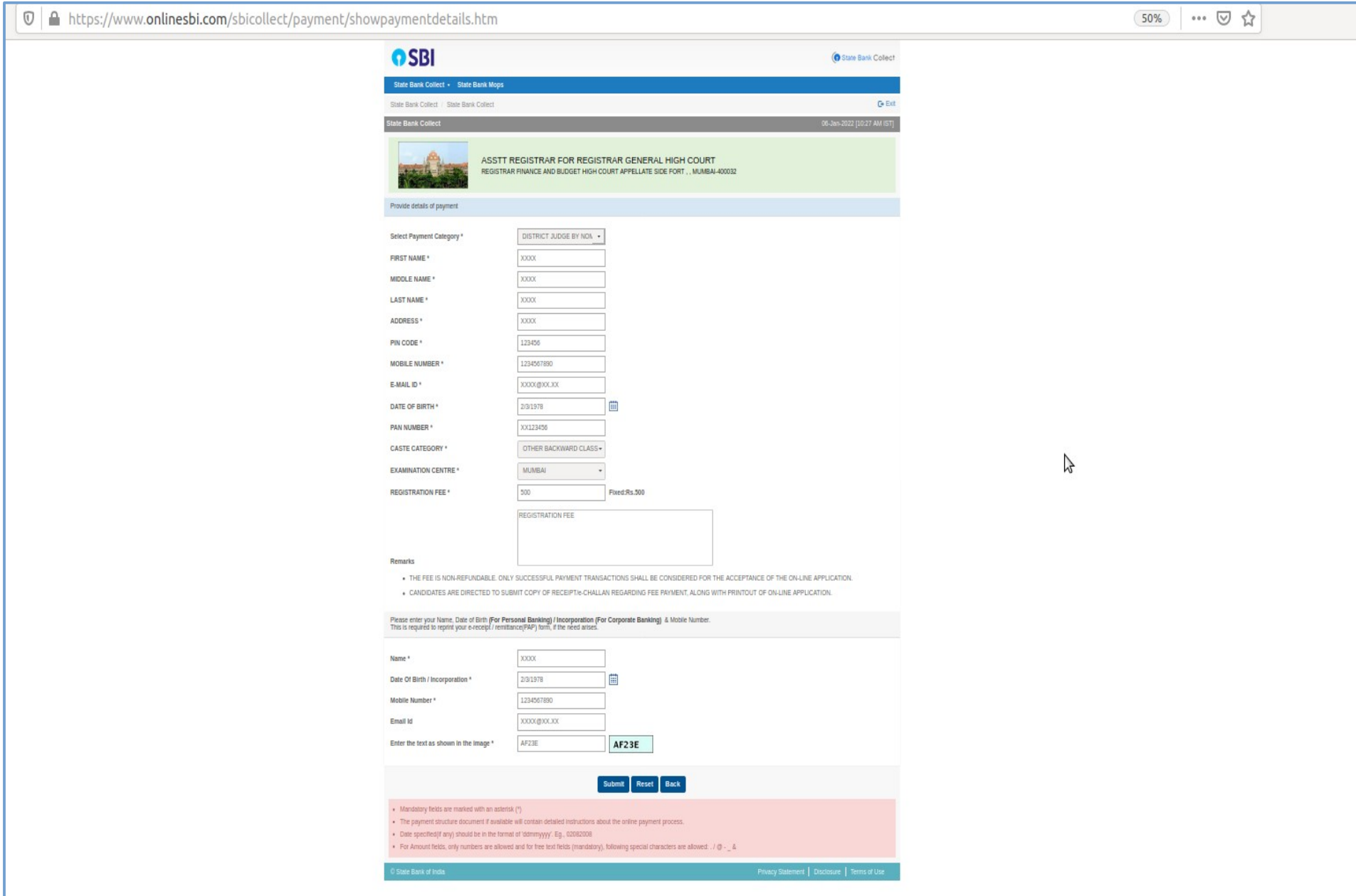

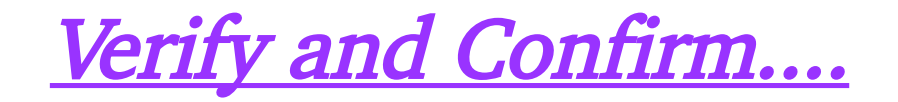

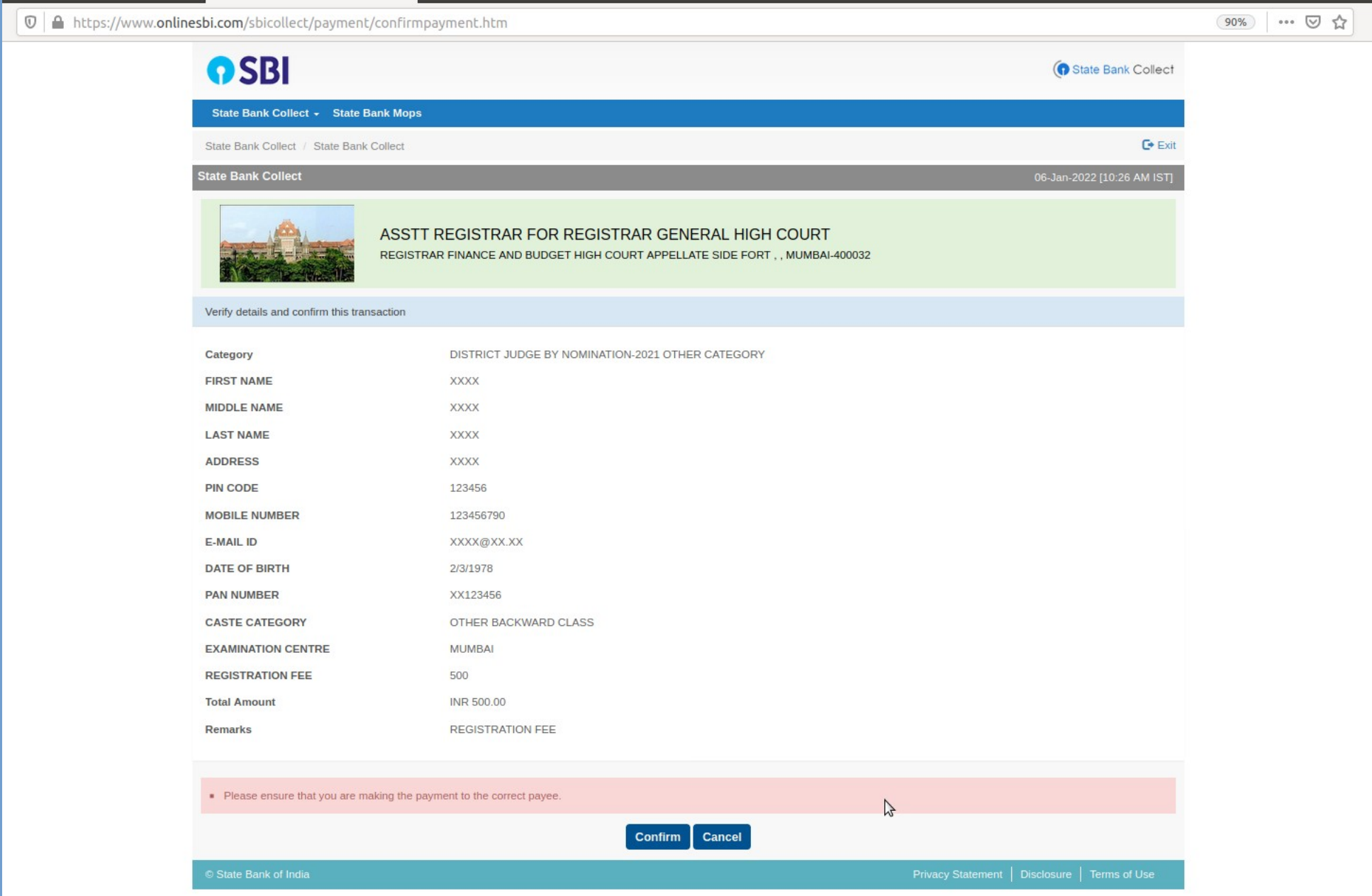

### Choose from below Options for on-line payment :-

a) Net Banking – Payment can make by Net Banking personal User Id of State Bank of India or any other Internet Banking

b) Card Payments – Payment can make by Rupay Debit Card or any other Bank Credit Card

c) Other Payment Modes – Payment can make by UPI directly and by NEFT/RTGS or SBI Branch by downloading the copy of e-Challan and make payment in any Branch of State Bank of India.

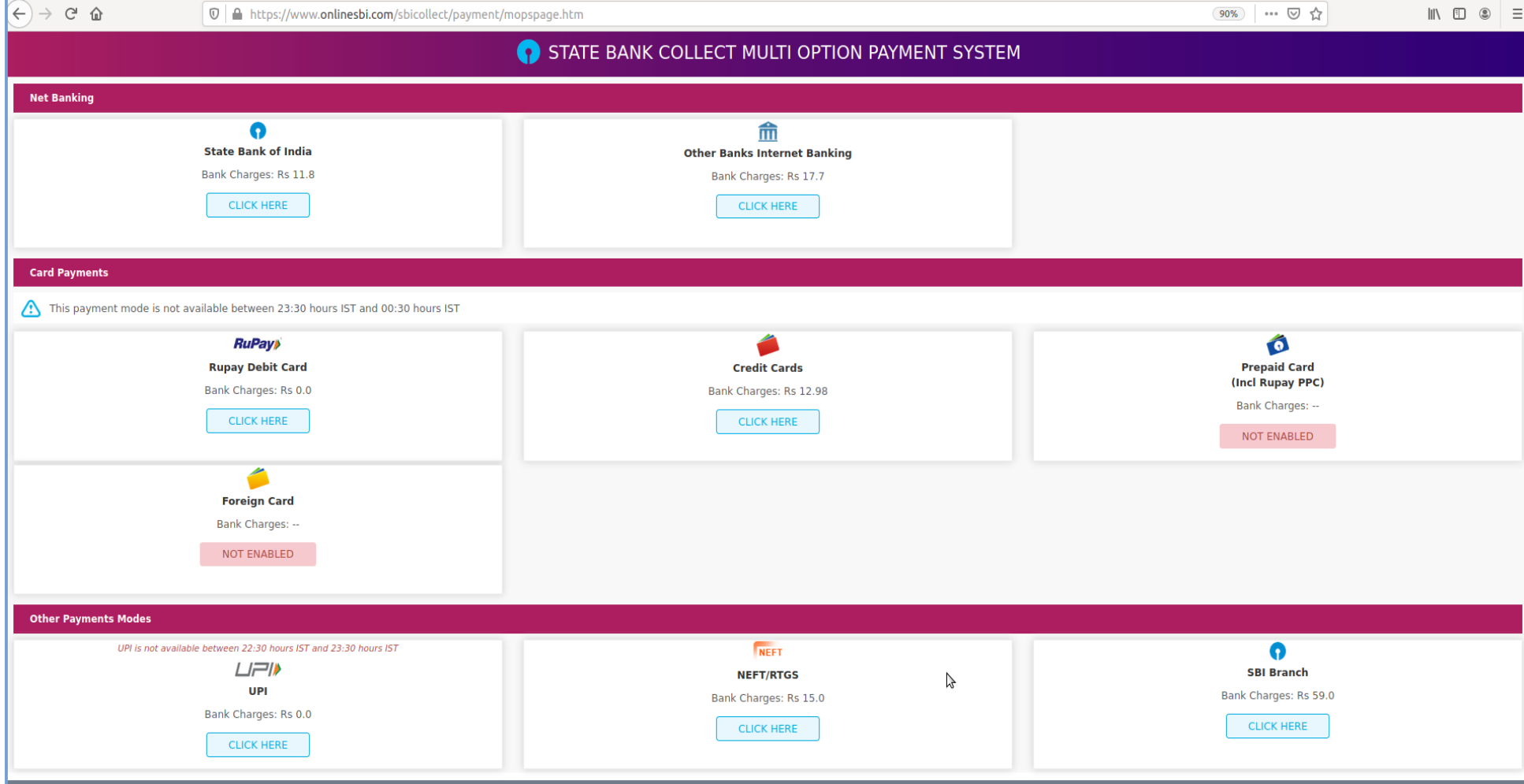

### a) Net Banking Option :–

 i) Payment can make by Net Banking personal User Id of State Bank of India

ii) Payment can make by Net Banking personal User Id of any other Bank

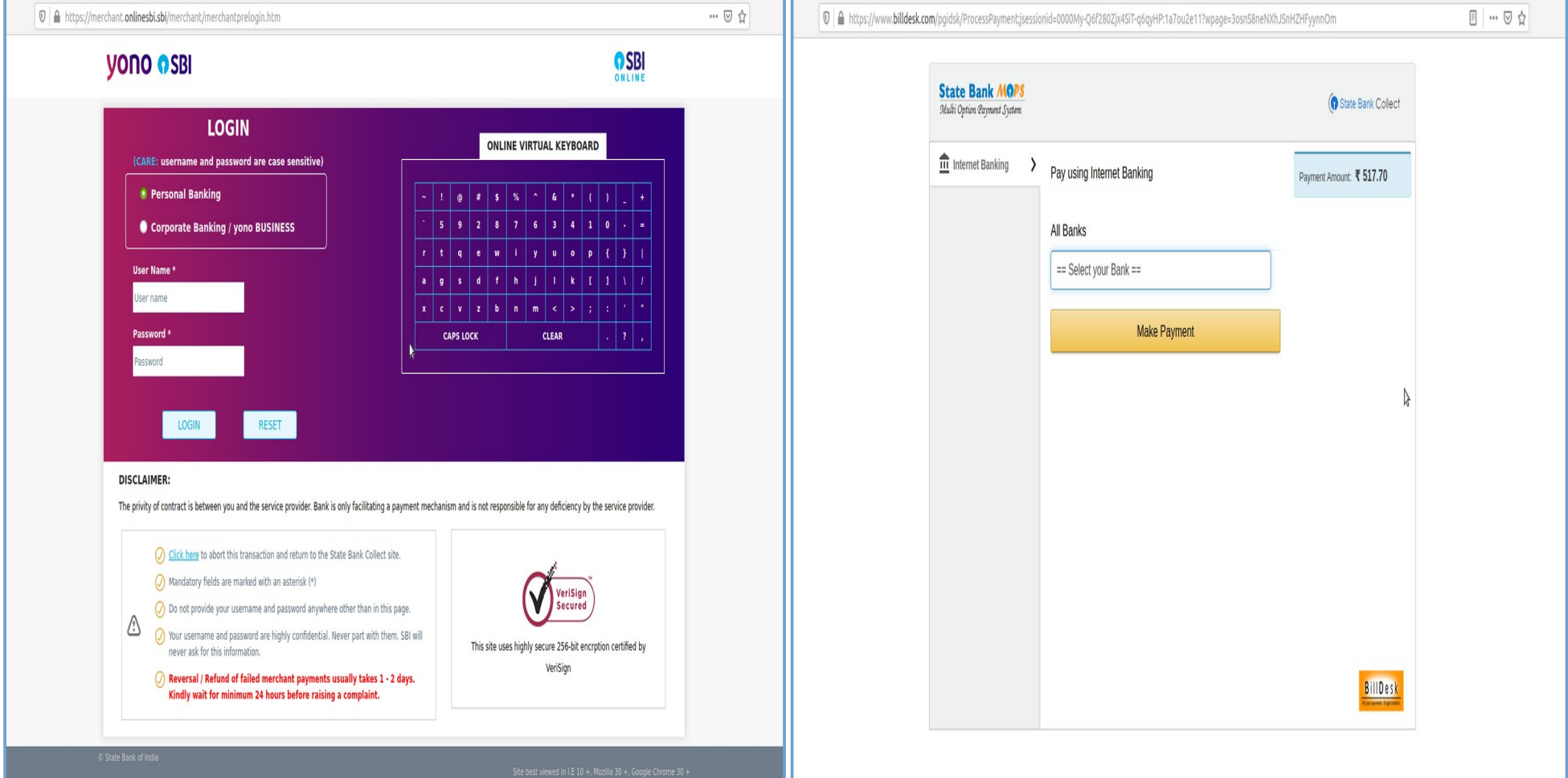

#### b) i) Rupay Debit Card Option :-Payment can make by any other Bank - Rupay Debit Card

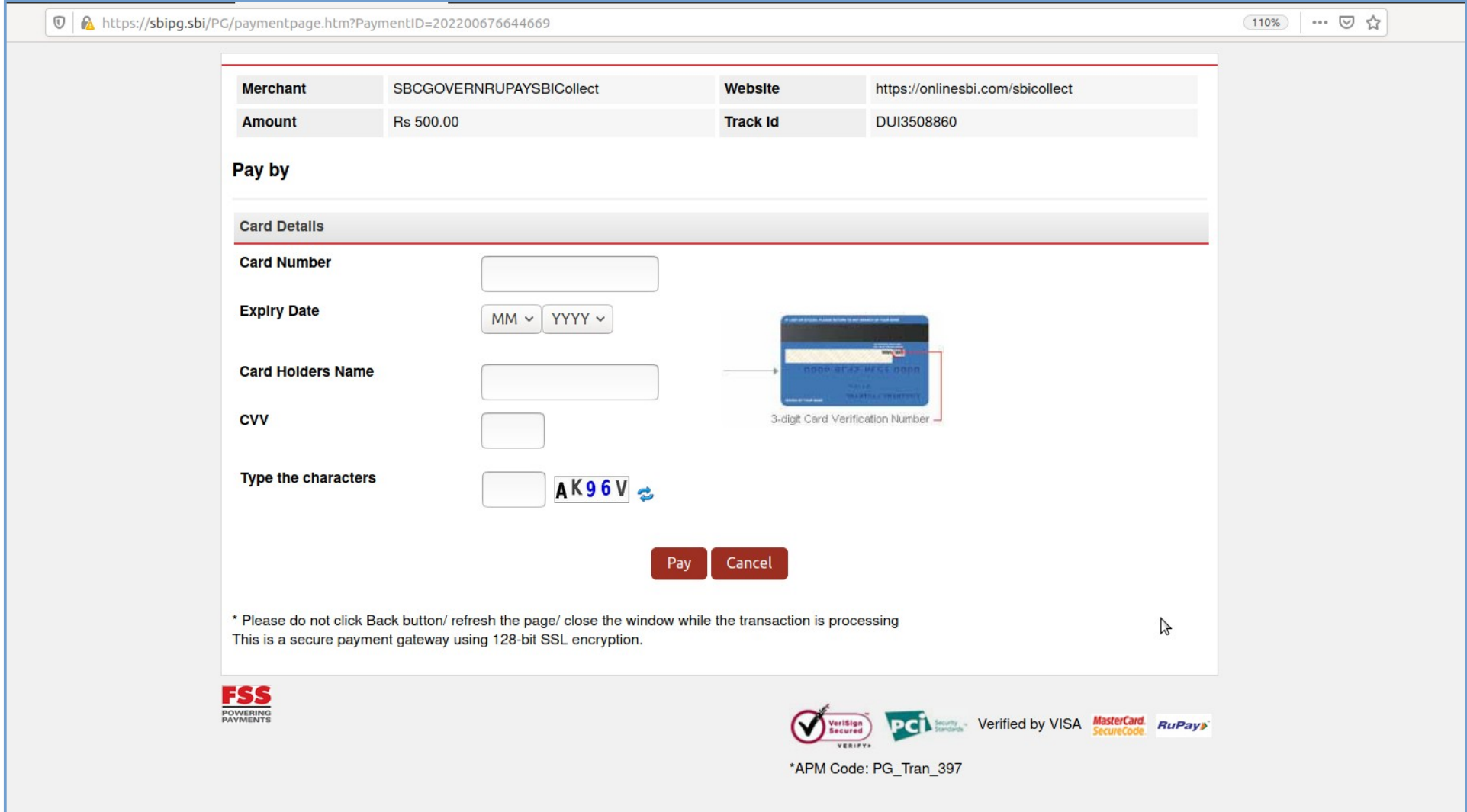

### b) ii) Credit Cards Option :–

Payment can make by any other Bank Credit Card

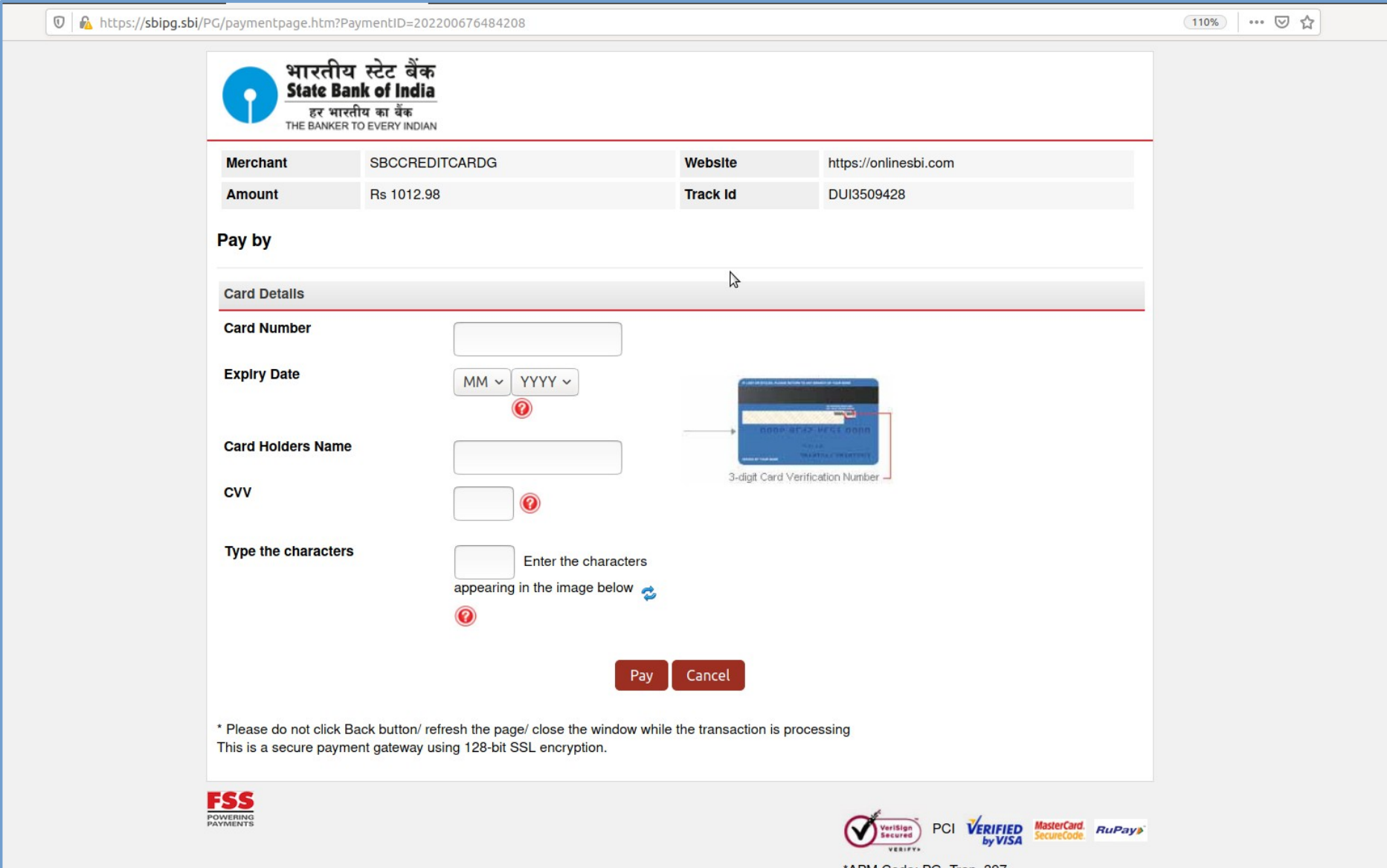

### c) i) UPI Option:-Payment can make by UPI

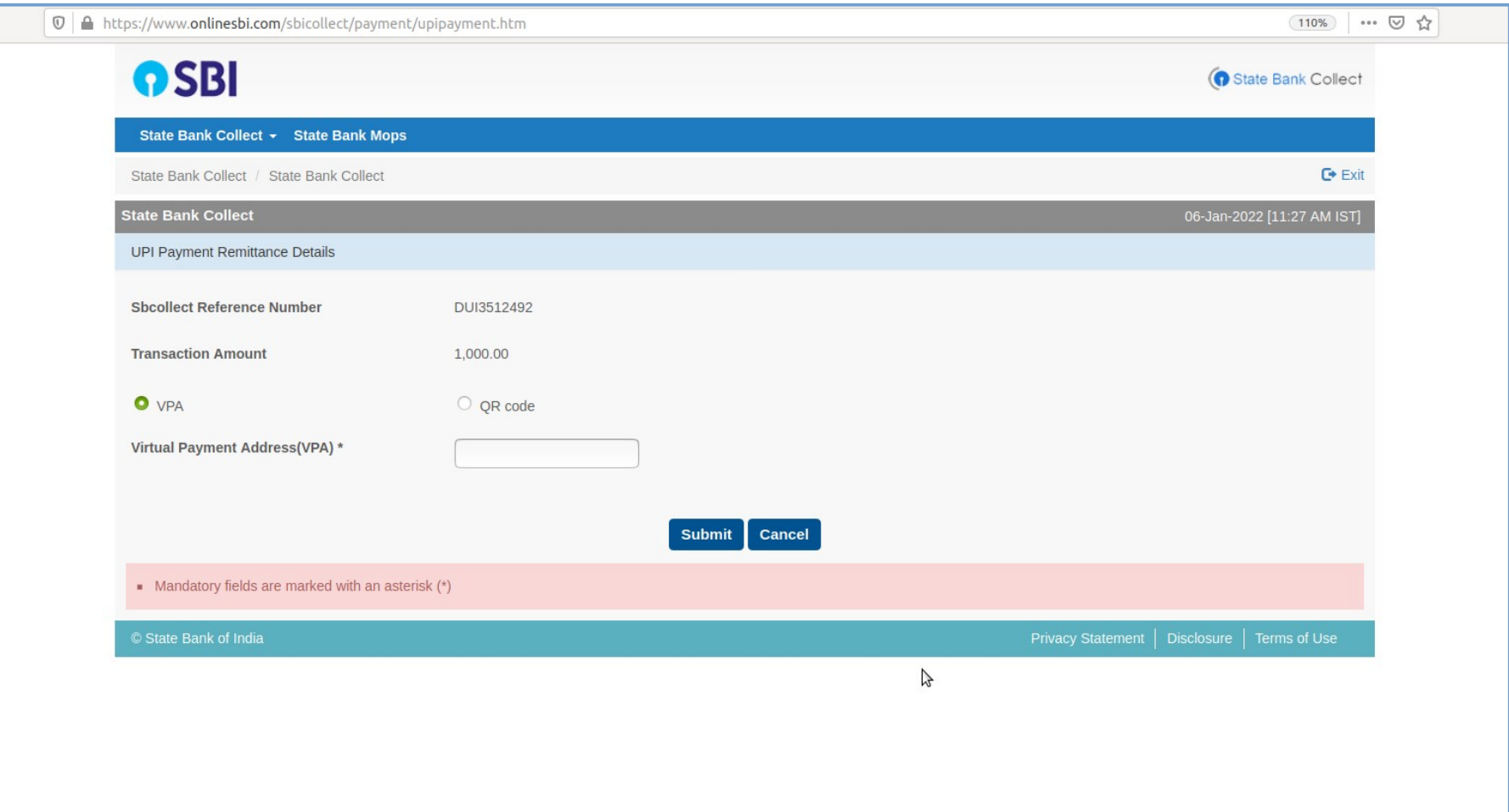

## c) ii) NEFT/RTGS & iii) SBI Branch :- By clicking on given option, download the e-Challan and make payment in any branch of State Bank of India.

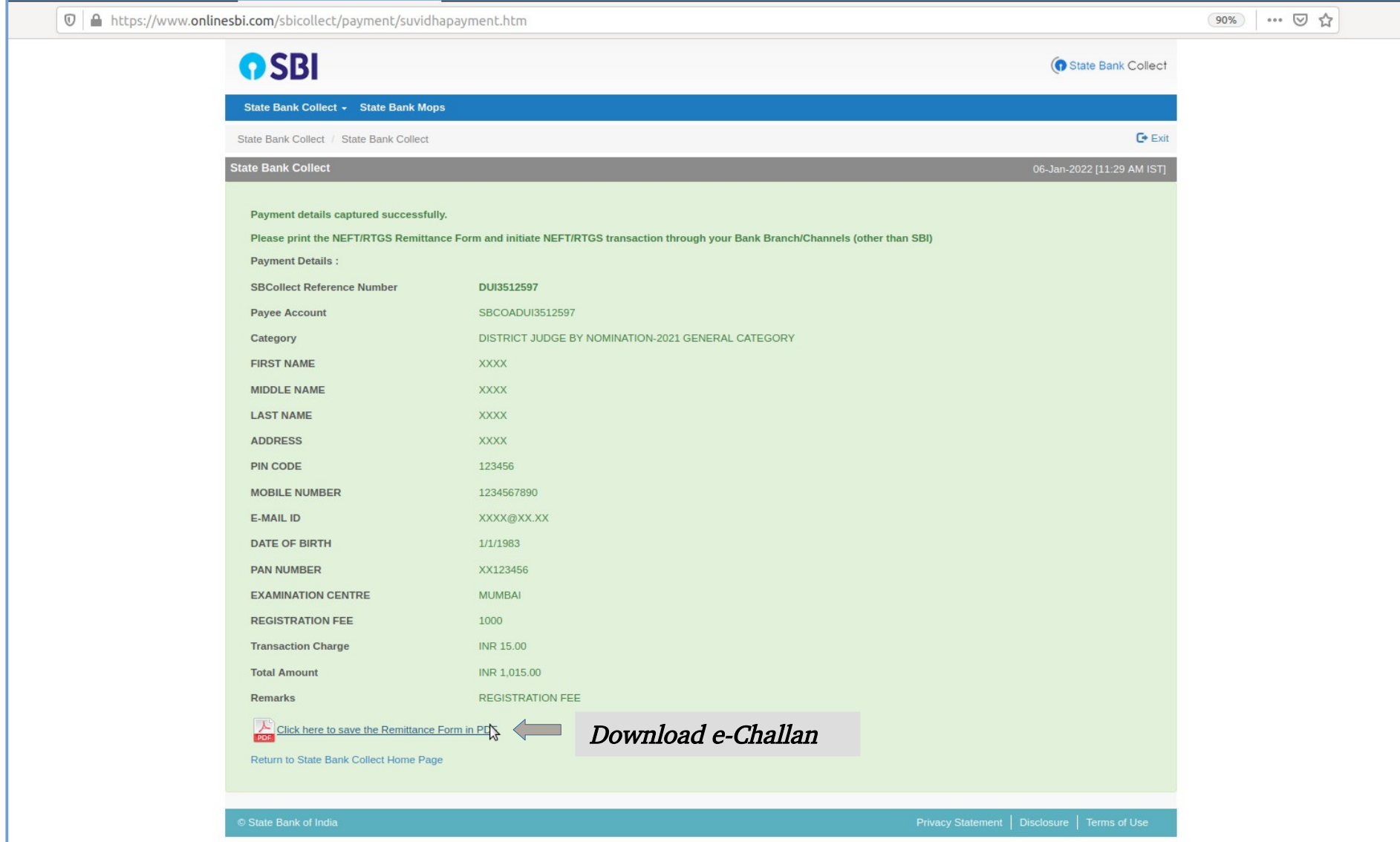

#### c) ii) NEFT/RTGS & iii) SBI Branch :- Take print out and make payment in any Branch of State Bank of India

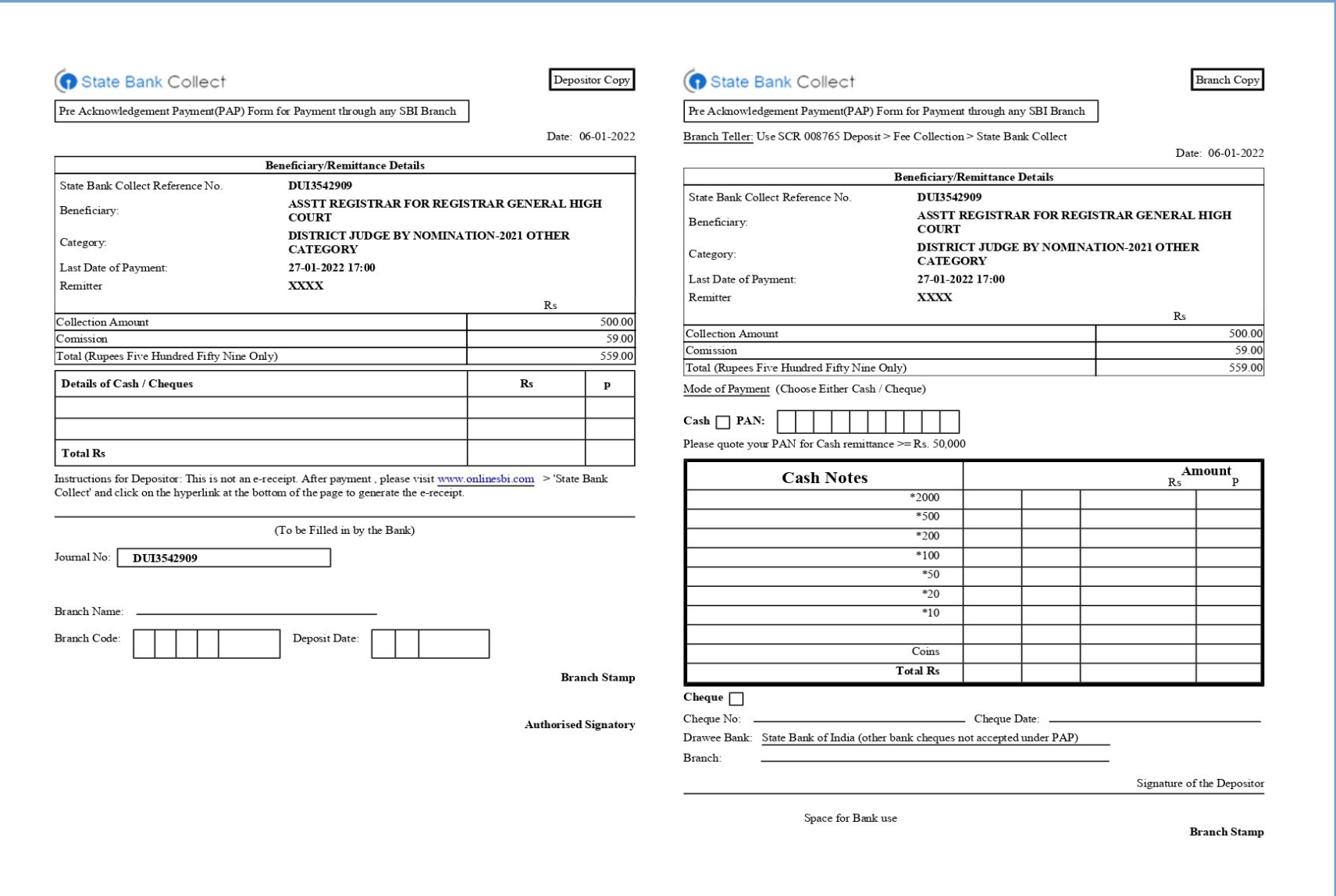

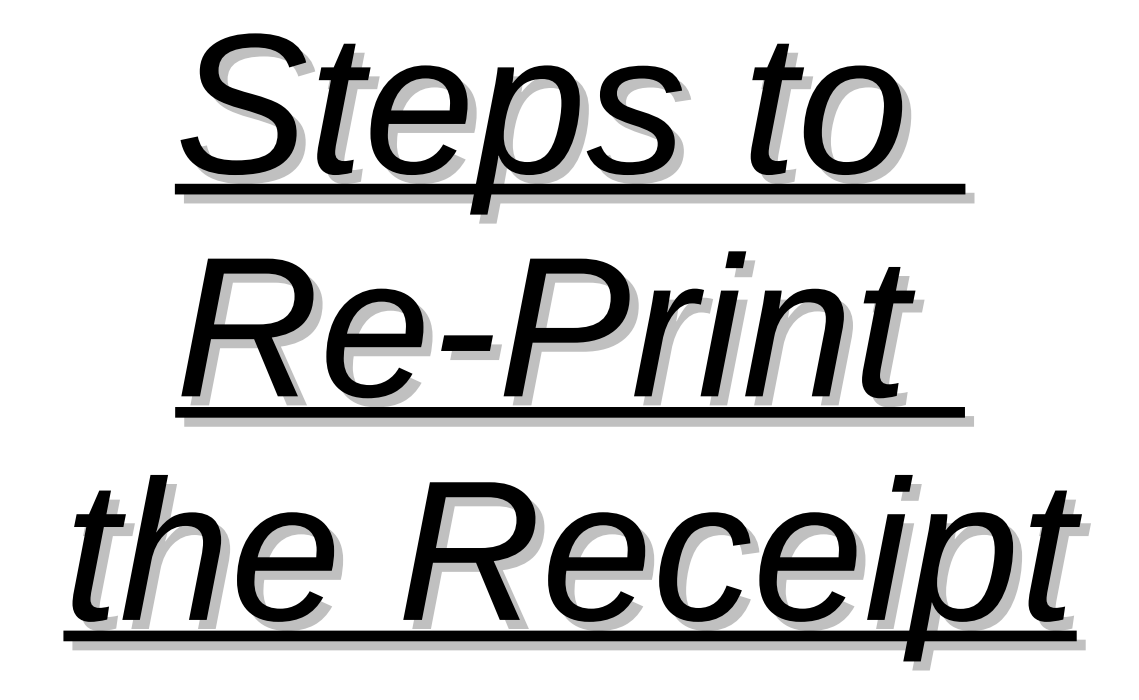

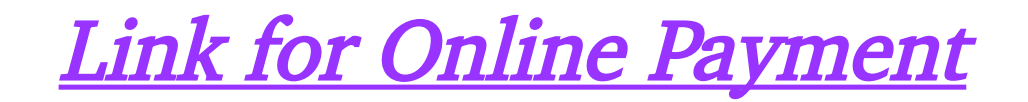

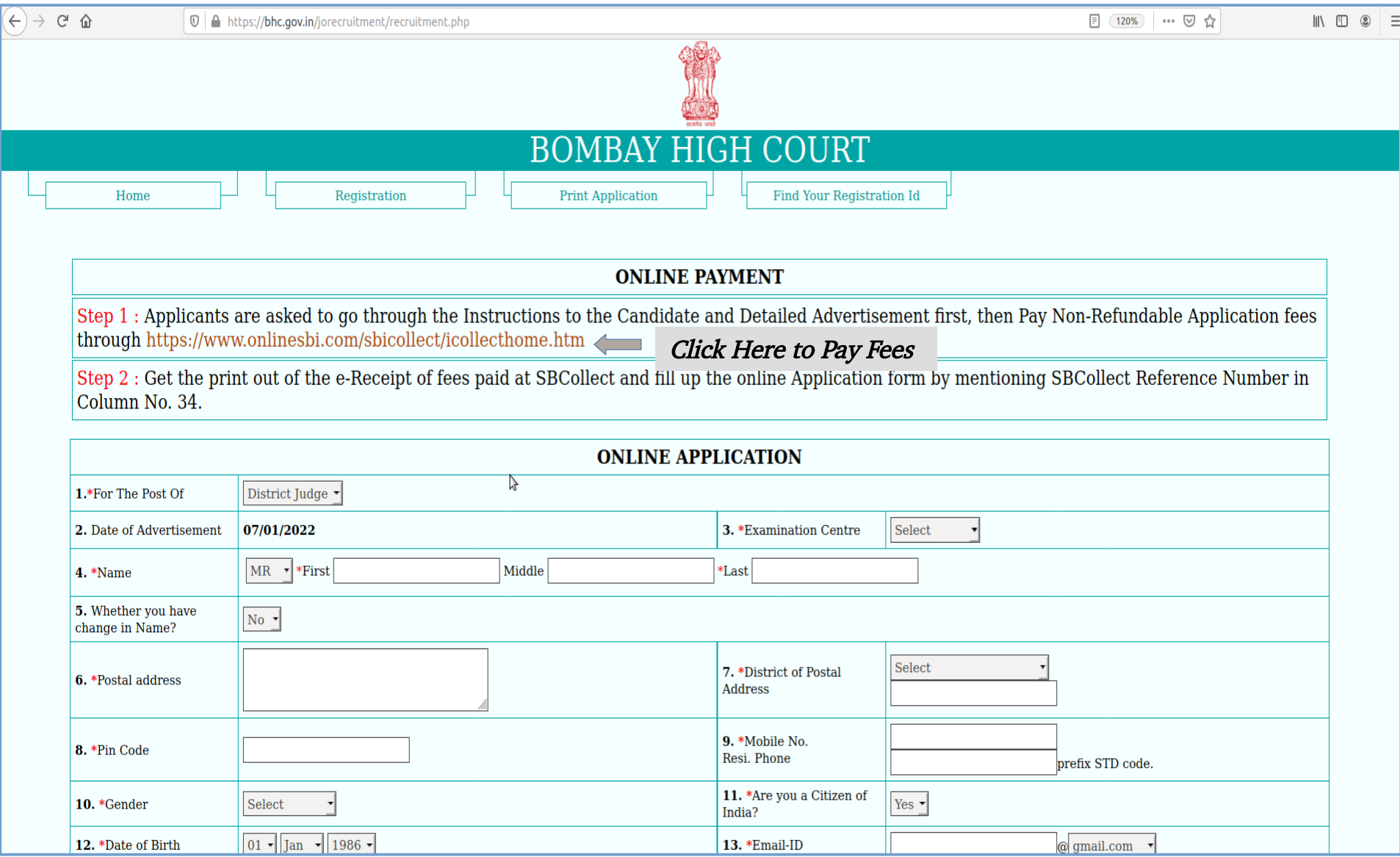

# Read and Accept the Terms and Conditions

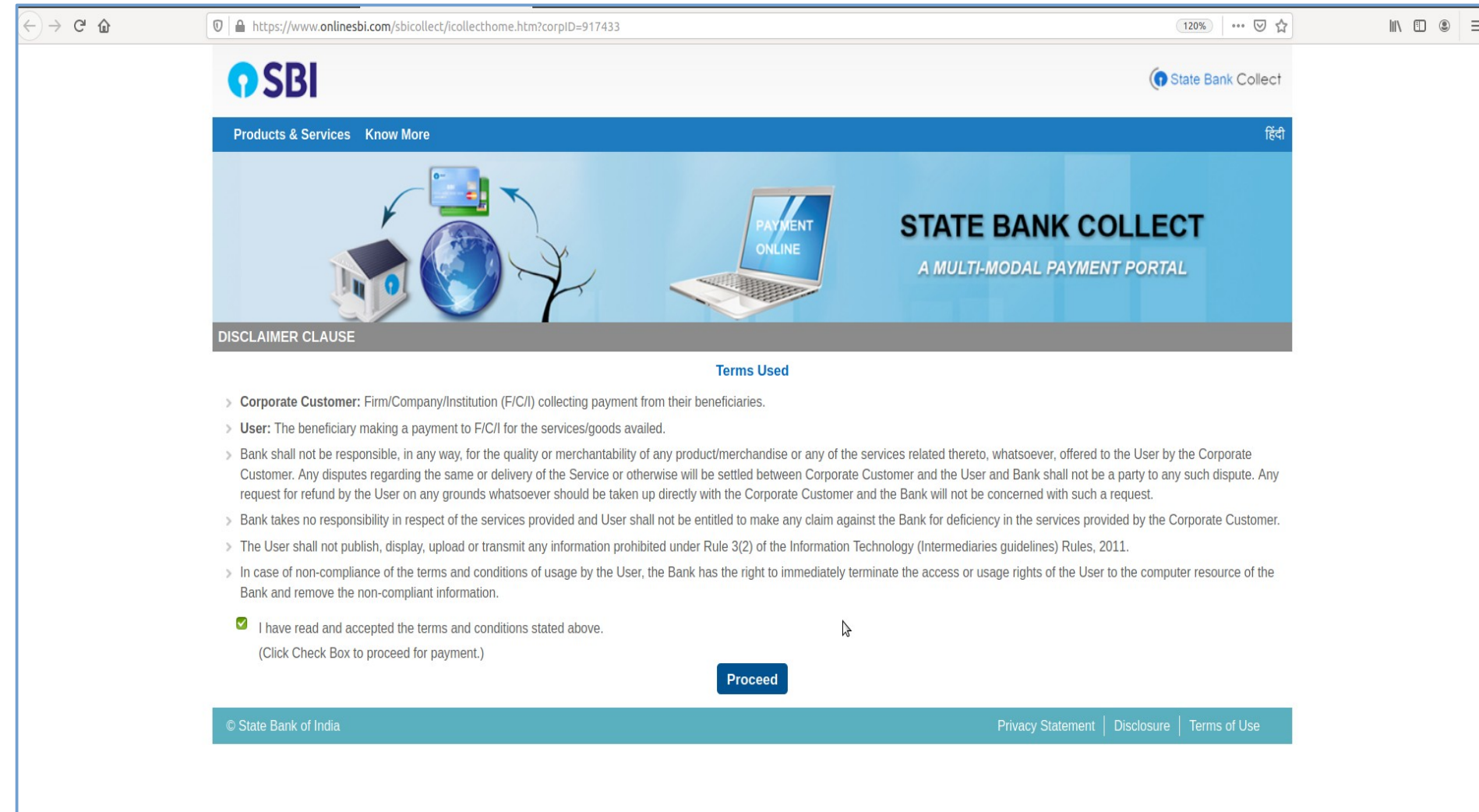

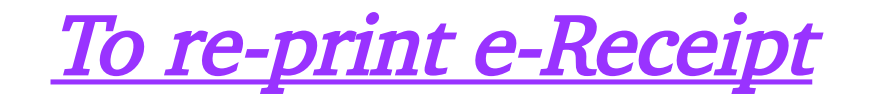

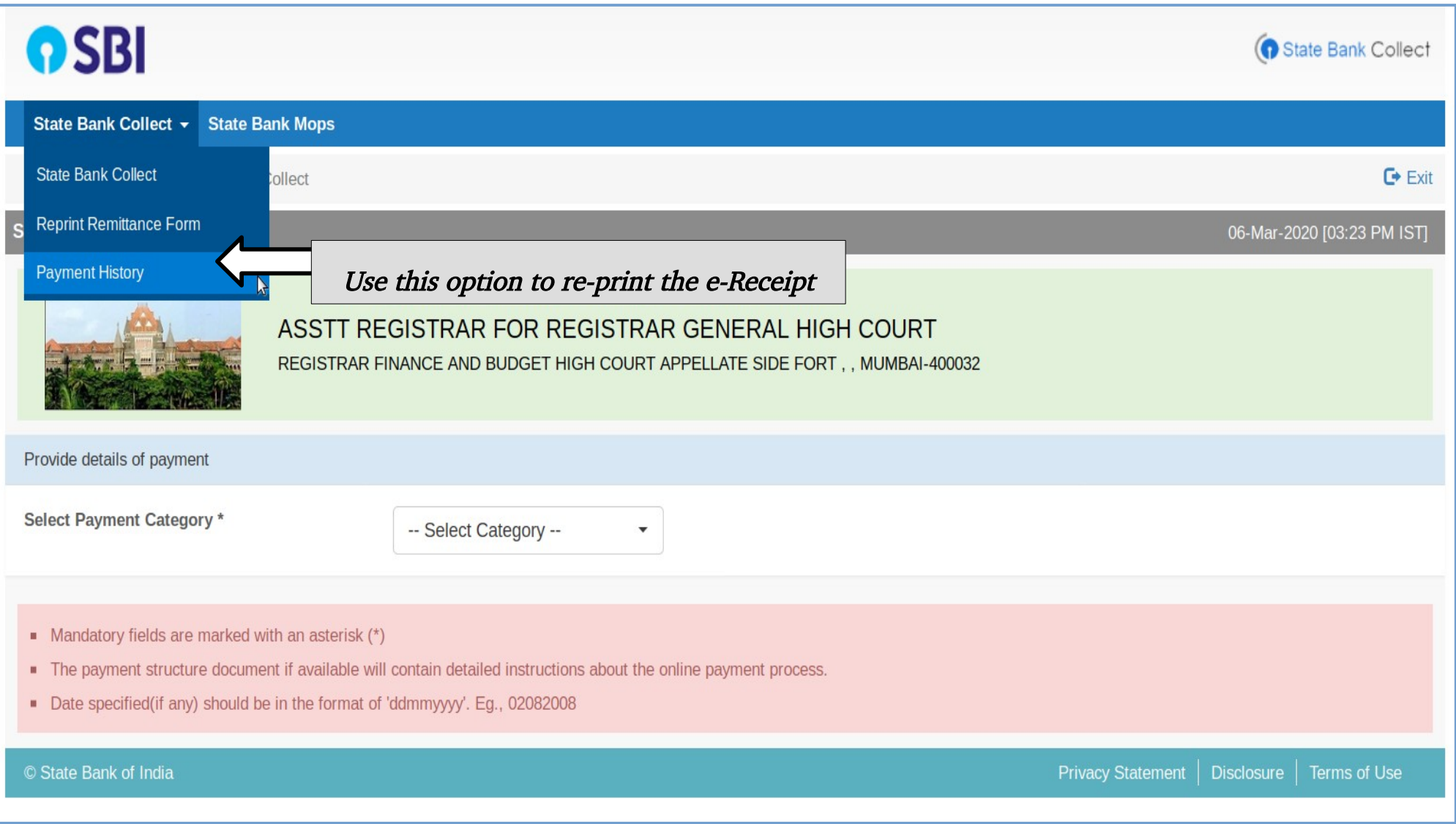

# Fill the necessary information and download the Receipt

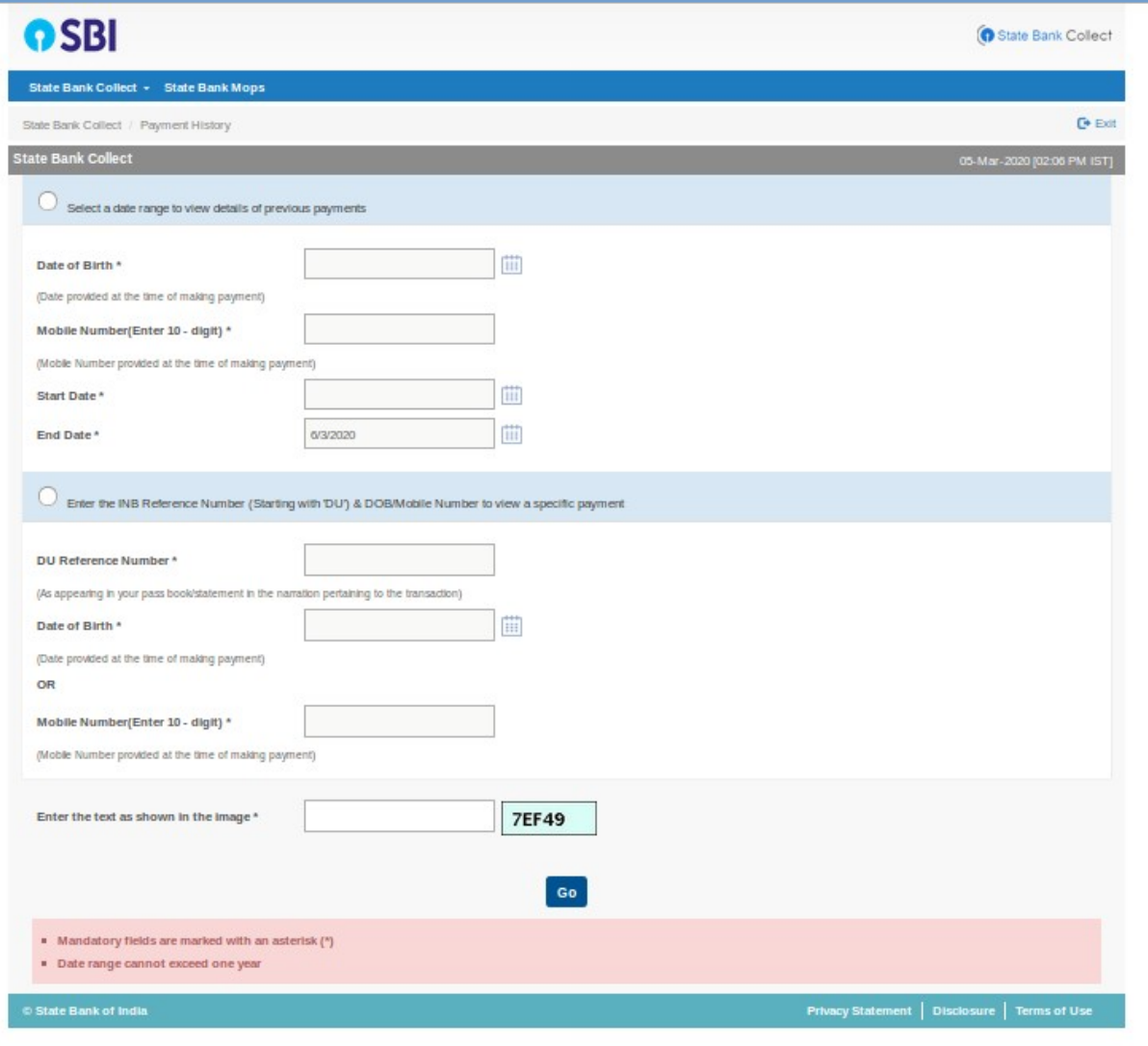